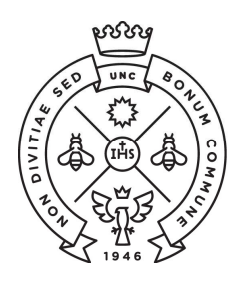

**FACULTAD** DE CIENCIAS ECONÓMICAS |

**SAE** Secretaría de Asuntos Estudiantiles

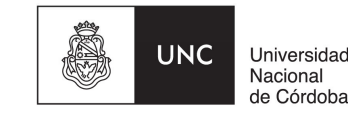

# **INSTRUCTIVO PARA LAS PREINSCRIPCIONES**

Las preinscripciones para el Ciclo de Nivelación 2020 (CN) de la Facultad de Ciencias Económicas de la Universidad Nacional de Córdoba se llevarán a cabo desde el 26 de noviembre y hasta el 13 de diciembre de 2019 a través de Internet (el aspirante NO debe presentarse en la Facultad).

A continuación te indicamos los pasos a seguir para realizarla:

## **I - ALUMNOS SIN USUARIO DE GUARANI**

Paso N°1: Ingresar a la página https://preinscripcion.guarani.unc.edu.ar/preinscripcion/ Allí registran el usuario (hacer click en "**Registrate**").

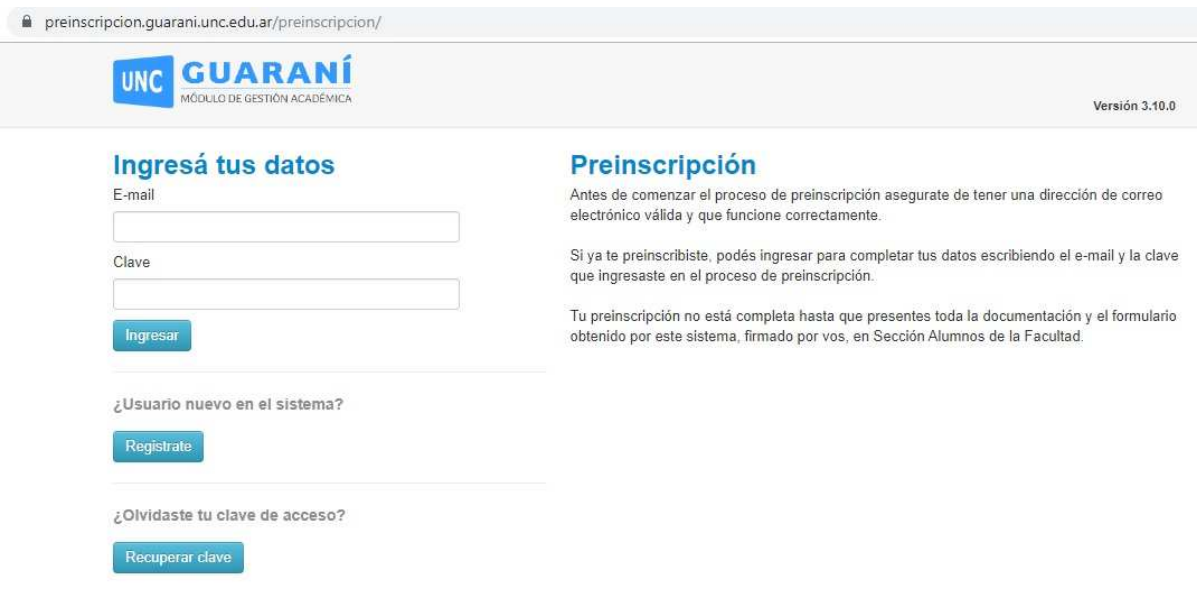

**Paso N°2:** Cargar los datos para registrar el usuario (que será la dirección de e-mail ingresado). Es importante que carguen bien la dirección de correo electrónico (preferentemente un Gmail), nombre y apellido completo como figura en el DNI y número de DNI. Les llegará un e-mail a la casilla que registraron (**revisar el "correo no deseado"**) con un link para activar la cuenta.

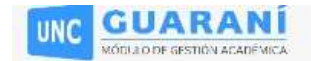

Versión 3.10.0

#### Crear nuevo usuario

Tu preinscripción no estará completa hasta que presentes toda la documentación y el formulario obtenido por este sistema, firmado por vos, en Sección Alumnos de la Facultad.

Antes de comenzar el proceso de preinscripción asegurate de tener una dirección de correo electrónico válida y que funcione correctamente. Completé los campos de este formulario con atención. LUEGO NO PODRÁS MODIFICARLOS.

Una vez completado podrás ingresar al sistema, con el usuario y clave que ingresás ahors.

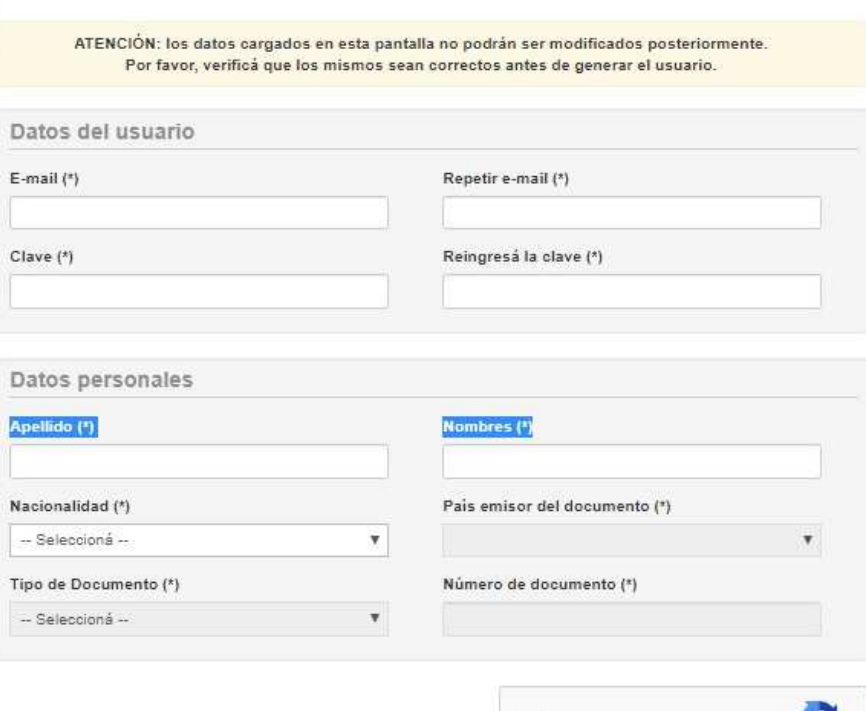

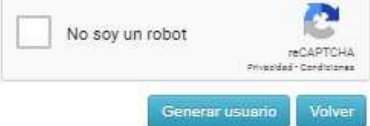

Paso N°3: Completar los datos solicitados en todos los formularios. En propuesta deberás elegir **"Ciencias Económicas".** 

# Preinscripción

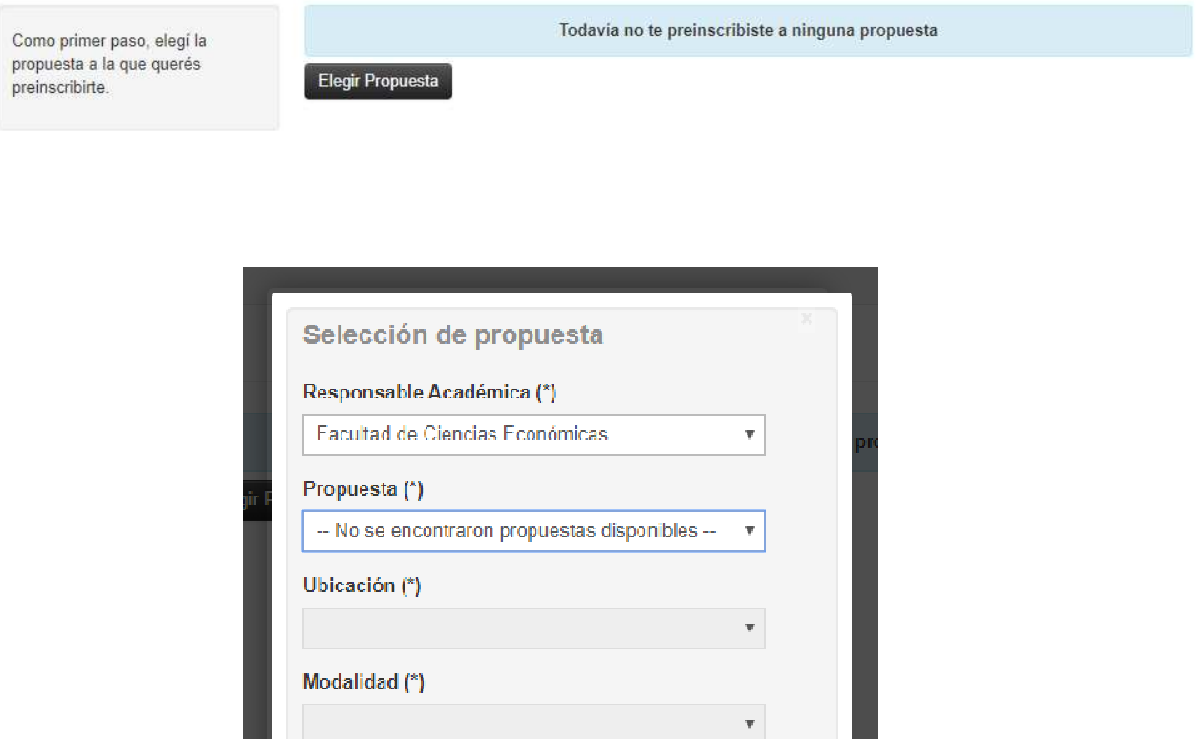

Aceptar

Cerrar

**Paso N°4:** En documentación deberán cargar el escaneo de una foto y del DNI cumpliendo con las especificaciones indicadas (el certificado de estudios secundarios finalizados no es obligatorio cargarlo en esta instancia de la inscripción). Te recordamos que el DNI debe estar **actualizado**, por lo que no se receptarán DNI de menores de 14 años ni constancia de que el mismo se encuentra en trámite.

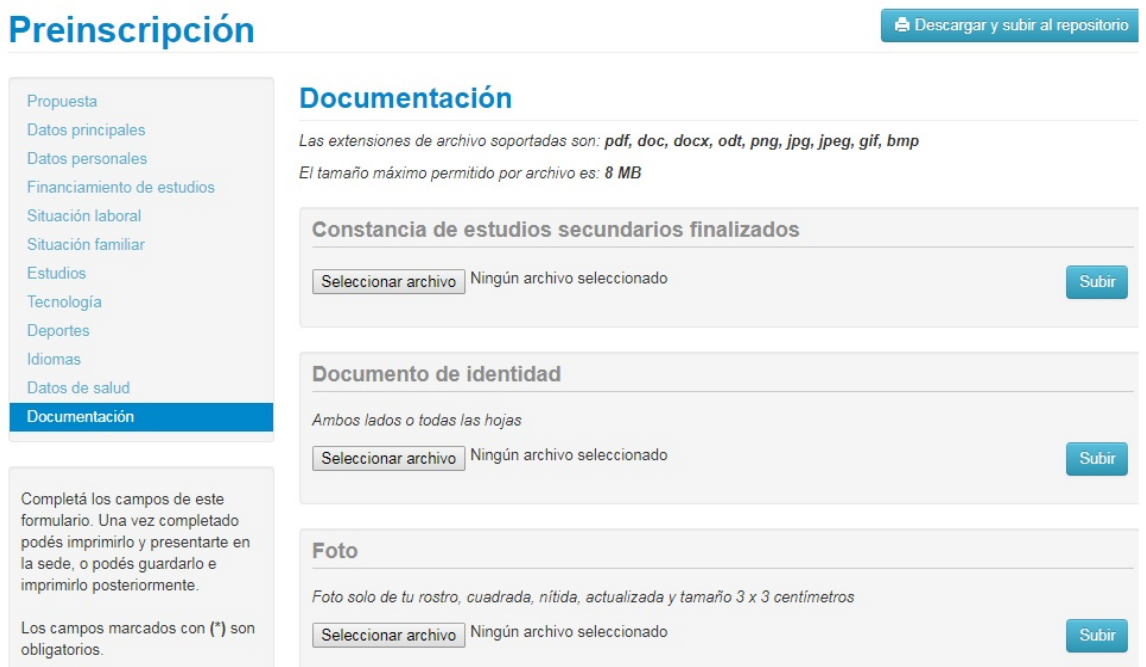

Te sugerimos utilices la aplicación "scanbot" desde un celular android o iOS. Esta aplicación te permitirá fácilmente generar el pdf de **ambas caras del DNI en un mismo archivo**. Deberás en la configuración bajar la resolución a la mínima posible.

Una vez que hayas terminado de completar todo deberás hacer click en **"Descargar y subir al repositorio"**. En caso de faltar algún dato obligatorio, el sistema te lo indicará en **color rojo**.

Una vez descargado, si por algún motivo tenés que modificar algún dato, realizas el cambio, lo guardas y volvés a clickear en la opción de descargar.

**Paso N°5:** Luego de descargada la documentación, debes dirigirte al **Portal de Trámites** de la Facultad (https://sistemas.eco.unc.edu.ar/tramites/index.php) Una vez allí, ingresando como anónimo, vas a Impresión de Tasas donde encontrarás tres tasas de pago: una se corresponde con la Credencial Estudiantil y dos al material de estudio de las asignaturas del CN, con distintos valores dependiendo de si los requerís en versión impresa o digital. Es importante aclarar que el único de **pago obligatorio es el de la Credencial Estudiantil**, que será tu identificación como estudiante de nuestra Facultad y que debes elegir para abonar **solo uno** de los productos de material de estudio (o digital o impreso): el impreso podrá ser retirado a partir del 12 de diciembre por la Facultad mientras que el digital será enviado por correo electrónico a partir de la misma fecha.

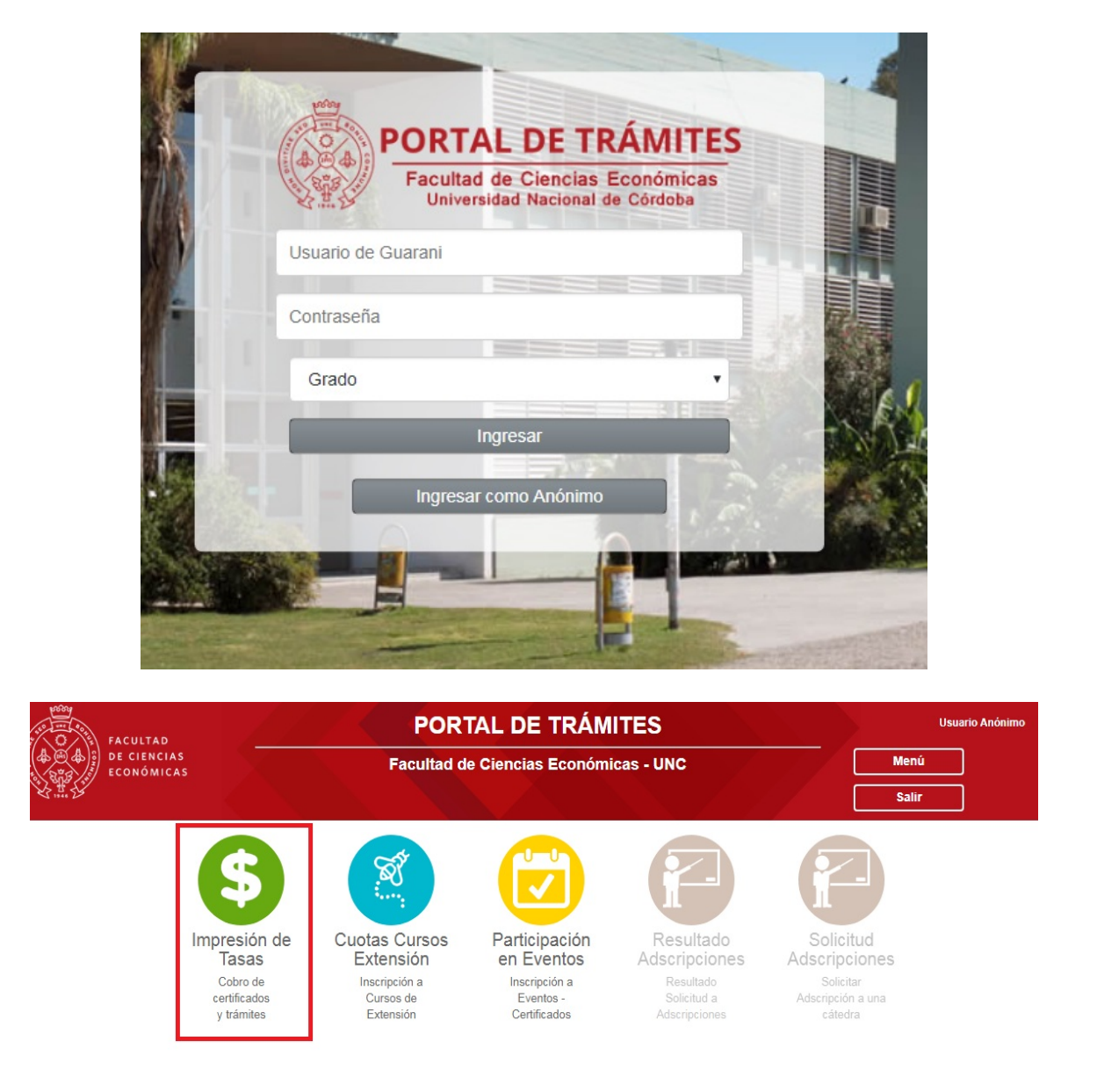

Previo a emitir los comprobantes de pago deberás **corroborar que tu número de DNI** este perfectamente cargado, de lo contrario no será posible registrar el pago a tu nombre y así proceder a tramitar tu inscripción.

El pago de la credencial y del material de estudios es personal de cada alumno, por lo que en la cantidad deberás ingresar 1 (uno) en cada producto, luego la opción agregar y por ultimo la de generar cupon.

Los cupones podrán ser abonados a través de cualquiera de los siguientes medios de pago:

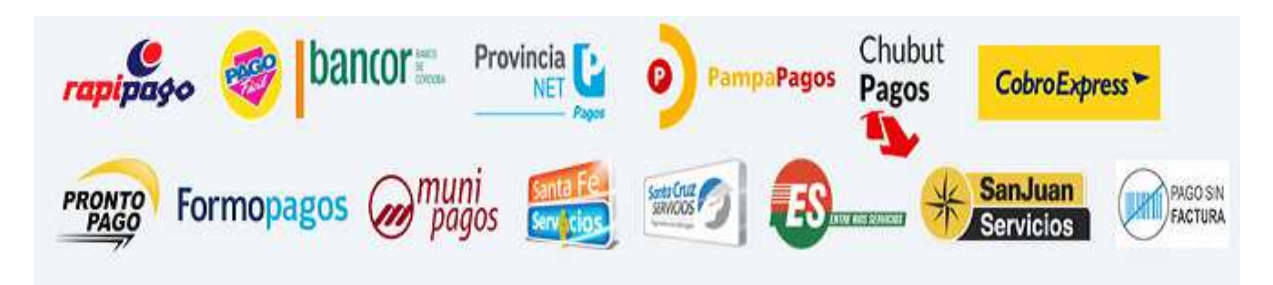

Dentro de las 48 hs hábiles de realizado el pago de la credencial **recibirás un correo electrónico** informando el estado de tu inscripción. En caso de no recibirlo, vencido el plazo, podrás realizar el reclamo enviando un correo a ingresofce@eco.unc.edu.ar

Si la documentación enviada no es correcta, recibirás un correo electrónico solicitando que sea corregida y nuevamente enviada en menos de 24 hs corridas. Desde el momento en que la información corregida ha sido reenviada, en un plazo no mayor a 24 hs hábiles, te responderemos por la misma vía informándote el estado de tu inscripción.

**"La preinscripción no se finaliza hasta no recibir el mail de confirmación por parte de la Facultad que ya te encuentras inscripto".**

Si al completar la generación del usuario te aparece el siguiente cartel:

Ya sos alumno de la Institución. Si querés preinscribirte a una nueva Propuesta, ingresá mediante este link de autogestión y utilizá la operación Trámites » Preinscripción a Propuestas.

Dirigite al punto II de este instructivo.

### **II - ALUMNOS CON USUARIO DE GUARANI**

Si con anterioridad ya has realizado una inscripción a esta u otra Facultad de la UNC y por consiguiente ya posees un usuario de Guaraní registrado, deberás realizar el trámite de preinscripción desde tu Guaraní Autogestión https://autogestion.guarani.unc.edu.ar/, en la opción "trámites", "preinscripción a propuesta" y allí seleccionar la propuesta de "ciencias económicas"

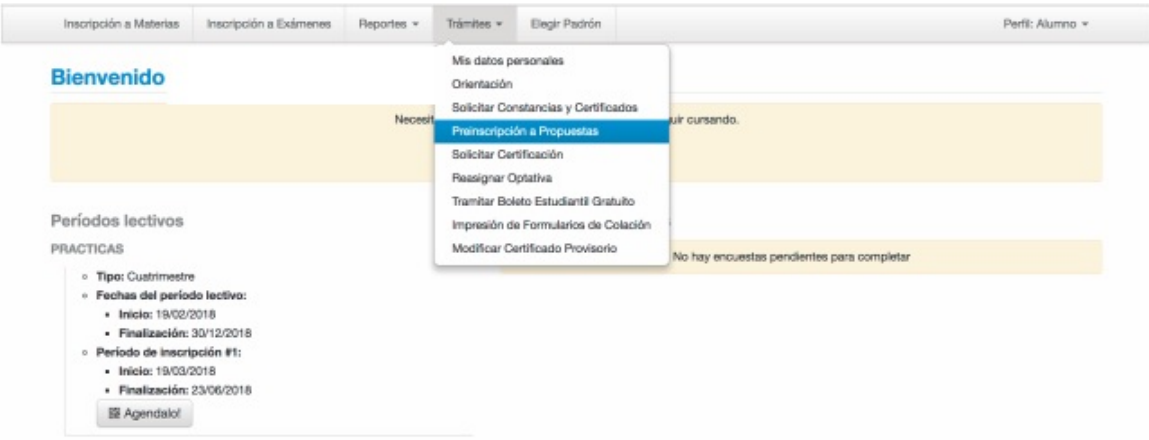

Luego de realizada la preinscripción a la propuesta, deberás ingresar al Portal de Trámites de la Facultad (https://sistemas.eco.unc.edu.ar/tramites/index.php) y seguir el Paso N°5 de este instructivo.